# M2-Images Rendu Temps Réel - OpenGL 3 et geometry shaders

J.C. Iehl

January 14, 2011

J.C. Iehl [M2-Images](#page-34-0)

**K ロ ▶ | K 御 ▶ | K 舌** 

∢ 重→

<span id="page-0-0"></span>扂

 $\sim$ 

 $2Q$ 

# OpenGL3.3 et geometry shaders

## OpenGL3.3 :

- $\blacktriangleright$  qu'est ce qui a changé ?
- $\blacktriangleright$  plus de pipeline fixe,
- $\triangleright$  plus de mode immédiat (glBegin(), glEnd())
- $\triangleright$  plus de matrices (glMatrixMode(), glRotate(), glTranslate())
- $\triangleright$  uniquement des shaders, des buffers et des uniforms.

#### geometry shaders :

- $\triangleright$  étape du pipeline : vertex geometry fragment,
- $\triangleright$  traite tous les sommets d'une primitive,
- $\blacktriangleright$  produit ou filtre les primitives.

# OpenGL3.3

pas tout a fait aussi simple :

- $\blacktriangleright$  nettoyage de l'api historique,
- mais elle existe encore l
- $\triangleright$  choix de l'api lors de la création du contexte.

- utiliser une librairie capable de créer un core profile, FreeGlut 2.6, par exemple,
- $\triangleright$  sinon, une application (gKit, par exemple) crée un contexte "historique".

<span id="page-2-0"></span>つくい

# OpenGL 3.3 Core Profile

### plus de pipeline fixe :

- $\blacktriangleright$  plus de transformations,
- $\triangleright$  plus de matières, plus de sources de lumières,
- $\blacktriangleright$  plus de mode immediat,

utiliser des shaders et des paramètres uniforms :

- $\blacktriangleright$  uniquement des vertex buffers,
- ▶ glVertexPointer(), glColorPointer(), etc. n'existent plus,
- $\blacktriangleright$  déclarer un attribut dans le shader et activer un buffer avec :
- ▶ glVertexAttribPointerXXX( location, xxx );

# OpenGL3.3 : résumé des différences d'api

cf. [OpenGL 3.3 Quick reference card](http://www.khronos.org/files/opengl41-quick-reference-card.pdf)

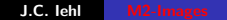

メロメ メ御 メメ きょ メモメ

重

 $2Q$ 

# OpenGL 3.3 Core Profile

et pleins d'autres choses pour (re-) paraméter le contexte de manière efficace.

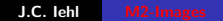

K ロ ⊁ K 倒 ≯ K ミ ⊁ K ミ ≯

 $2Q$ 

目

[qu'est ce que c'est ?](#page-7-0) à quoi ça sert ? comment ca marche? [exemple](#page-16-0)

# Geometry shaders

- qu'est ce que c'est ?
- $\blacktriangleright$  à quoi ça sert ?
- $\triangleright$  comment ça marche ?

(ロ) (包)

<span id="page-6-0"></span> $2Q$ 

ミト 扂

à quoi ca sert ? comment ca marche? [exemple](#page-16-0)

# Geometry shaders : qu'est ce que c'est ?

### une étape *optionnelle* du pipeline :

- ▶ vertex shader responsable de transformer les sommets et leurs attributs,
- $\triangleright$  fragment shader responsable de calculer la couleur de chaque fragment.

#### geometry shader :

- $\triangleright$  opération sur une primitive complète,
- $\triangleright$  peut accéder à tous les sommets de la primitive,
- $\blacktriangleright$  peut créer de nouveaux sommets,
- $\blacktriangleright$  peut changer le type de primitive,
- $\blacktriangleright$  peut détruire une primitive.

<span id="page-7-0"></span>つくい

à quoi ca sert ? comment ca marche? [exemple](#page-16-0)

# Geometry shaders : ou sont-ils ?

- $\triangleright$  exécutés une fois par primitive dessinée,
- $\blacktriangleright$  après les vertex shaders,
- **D** avant l'assemblage et l'élimination des primitives dos à la camera,
- $\triangleright$  et avant la rasterization / fragmentation des primitives,
- $\blacktriangleright$  avant les fragment shaders.

4日)

つくい

[qu'est ce que c'est ?](#page-7-0) comment ca marche? [exemple](#page-16-0)

## Geometry shaders : à quoi ça sert ?

### à assouplir le pipeline ?

- ► seul endroit ou tous les sommets d'une primitive sont disponibles,
- $\blacktriangleright$  et manipulables.

4 0 F

 $\leftarrow$   $\overline{m}$   $\rightarrow$ 

<span id="page-9-0"></span> $290$ 

[qu'est ce que c'est ?](#page-7-0) à quoi ca sert ? [exemple](#page-16-0)

# Geometry shaders : comment ça marche ?

#### comment ça marche?

- $\blacktriangleright$  déclarer le type de primitive en entrée (traitée),
- $\triangleright$  déclarer le type de primitive en sortie (produite),
- $\blacktriangleright$  déclarer le nombre maximum de sommets produits.

### accès aux sommets (en entrée) :

- $\triangleright$  à travers un tableau de sommets : in gl PerVertex gl in[],
- $\blacktriangleright$  la structure gl PerVertex est pre-déclarée,
- $\blacktriangleright$  il faut déclarer explicitement les tableaux correspondant aux varying du vertex shader.

<span id="page-10-0"></span> $\leftarrow$   $\cap$   $\rightarrow$   $\leftarrow$   $\cap$   $\rightarrow$ 

[qu'est ce que c'est ?](#page-7-0) à quoi ca sert ? [exemple](#page-16-0)

## Geometry shader : exemple

```
# version 330 // gl 3.3 core profile
/* declaration implicite
in gl_PerVertex
{
    vec4 gl_Position ;
    float gl_PointSize ;
    float ql Cl i p Dist an ce [];
} g \tilde{l} in \tilde{l} : */
layout (triangles) in;
layout (triangle_strip) out;
layout (max_vertices= 3) out;
void main ( void )
{}
```
que fait ce shader ?

```
utiliser #version 330 compatibility
pour accéder à l'api "historique" / pipeline fixe.
```
メロメ メ御 メメ きょ メモメ

 $2Q$ 

[qu'est ce que c'est ?](#page-7-0) à quoi ca sert ? [exemple](#page-16-0)

 $2Q$ 

唾

## Geometry shader : exemple

```
# version 330 // gl 3.3 core profile , vertex shader
uniform mat4 mvp ;
attribute vec4 position ;
out vec3 couleur ;
out vec3 normale ;
void main ( void )
{
    gl_Position = mvp * position ;
    couleur = vec3(1.0, 0.0, 0.0);normale = \text{vec}3(0.0, 1.0, 0.0):
}
# version 330 // gl 3.3 core profile , geometry shader
in vec3 couleur [];
in vec3 normale [];
layout (triangles) in;
layout (triangle_strip) out;
layout (max vertices = 3) out:
void main ( void )
{
    // ...
                                              イロメ イ部メ イヨメ イヨメー
}
                       M2-Images
```
[qu'est ce que c'est ?](#page-7-0) à quoi ca sert? [exemple](#page-16-0)

## Geometry shader : produire un sommet

#### produire un sommet :

- $\triangleright$  fonctionne comme un vertex shader,
- $\triangleright$  y compris les varyings, et gl\_Position,
- $\triangleright$  EmitVertex() pour produire le sommet,
- $\triangleright$  tous les varying nécessaires à l'exécution du fragment shader doivent être définis pour le sommet, avant l'appel EmitVertex().

[qu'est ce que c'est ?](#page-7-0) à quoi ca sert ? [exemple](#page-16-0)

# Geometry shader : produire une primitive

### produire une primitive :

- $\triangleright$  produire tous les sommets de la primitive, puis,
- $\blacktriangleright$  EmitPrimitive()

#### attention :

- $\blacktriangleright$  les primitives sont indexées de manière implicite, ce sont des strips : points, line strip, triangle strip,
- on peut "casser" la description d'un strip, avec un EmitPrimitive() supplémentaire pour produire des primitives indépendentes.

[qu'est ce que c'est ?](#page-7-0) à quoi ca sert? [exemple](#page-16-0)

# Rappel : description indexée de primitives

utilisation de sommets partagés :

- $\triangleright$  indexation explicite des sommets : cf. glDrawElements(),
- $\triangleright$  indexation *implicite* des sommets, réutilisation du/des sommets précédents pour définir la primitive : GL LINE STRIP, GL TRIANGLE STRIP, GL TRIANGLE FAN.

#### exemple : GL TRIANGLE STRIP

- $\blacktriangleright$  abc, construit un triangle abc,
- $\blacktriangleright$  abcd, construit 2 triangles : abc, cbd.
- cf. [GLPG, ch3, geometric primitive types.](http://www710.univ-lyon1.fr/~jciehl/Public/OpenGL_PG/ch03.html#id79129)

[qu'est ce que c'est ?](#page-7-0) à quoi ca sert ? comment ca marche?

## Geometry shader : exemple complet

```
#version 330 // gl 3.3 core profile, geometry shader
layout (triangles) in;
layout (triangle_strip) out;
layout (max vertices = 3) out:
void main ( void )
{
    for (int i = 0; i < gl_{\text{min}}. length (): i++){
         gl_Position = gl_in [i ]. gl_Position ;
        // termine la description du sommet
        EmitVertex () ;
    }
    // termine la description de la primitive ( triangle )
    EmitPrimitive () ;
}
```
一 4 店 ト

 $\left\{ \begin{array}{ccc} 1 & 0 & 0 \\ 0 & 1 & 0 \end{array} \right\}$  ,  $\left\{ \begin{array}{ccc} 1 & 0 & 0 \\ 0 & 1 & 0 \end{array} \right\}$ 

<span id="page-16-0"></span> $2Q$ 

[qu'est ce que c'est ?](#page-7-0) à quoi ca sert ? comment ca marche?

## Geometry shader : exercice

dessiner la normale des triangles, au lieu de dessiner les triangles eux memes ...

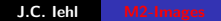

**K ロ ▶ K 伊 ▶ K** 

 $\sim$ ∢ 重 ≯  $2Q$ 

目

[qu'est ce que c'est ?](#page-7-0) à quoi ça sert ? comment ca marche?

# Geometry shader : exercice

dessiner une boite englobante, à la place de la ligne bbox.pMin, bbox.pMax ...

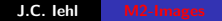

**K ロ ▶ K 伊 ▶ K** 

**IN** ∢ 重 ≯  $2Q$ 

扂

<span id="page-19-0"></span>[Instanciation](#page-20-0) [Elimination d'instances](#page-27-0) [Re-indexation](#page-31-0)

# Gestion de scène et Geometry shader

### instanciation :

- ▶ glDrawElementsInstanced(), dessine plusieurs fois le même objet indexé,
- ▶ glDrawArraysInstanced(), dessine plusieurs fois le même objet,
- $\triangleright$  comment introduire des différences entre les différentes instances ? (la position et l'orientation, par exemple ?)

#### re-indexation :

```
glDrawElementsBaseVertex( )
```
mination d'instances [Re-indexation](#page-31-0)

# Instanciation et Geometry shader

### instanciation :

- ► dessine plusieurs copies du même objet ...
- $\blacktriangleright$  les sommets de chaque copie sont traités par le pipeline graphique,
- $\triangleright$  comment paramétrer les copies / les instances ?

### dans un shader :

- ► gl\_InstanceID : numero de l'instance  $\in$  [0 *n*)
- $\blacktriangleright$  déclarer un tableau de paramètres d'instance dans le shader : positions[gl InstanceID]
- $\triangleright$  mais : la taille des tableaux est limitée ... quelques Ko.
- $\blacktriangleright$  autre chose ?

 $\left\{ \begin{array}{ccc} 1 & 0 & 0 \\ 0 & 1 & 0 \end{array} \right\}$  ,  $\left\{ \begin{array}{ccc} 1 & 0 & 0 \\ 0 & 1 & 0 \end{array} \right\}$ 

<span id="page-20-0"></span>つくい

[Elimination d'instances](#page-27-0) [Re-indexation](#page-31-0)

# Instanciation et Geometry shader

### autre chose ?

- ▶ calculer le paramètre de l'instance en fonction de gl InstanceID,
- $\triangleright$  utiliser une texture au lieu d'un tableau dans le shader,
- $\blacktriangleright$  (associer un buffer au tableau),
- $\triangleright$  déclarer un attribut dans le shader et utiliser un vertex buffer pour stocker sa valeur pour chaque instance.

glVertexAttribDivisor( location, divisor ) :

 $\blacktriangleright$  divisor  $== 1$ .

chaque instance lira une nouvelle valeur dans le buffer.

 $\blacktriangleright$  divisor  $== 0$ .

chaque sommet lit une nouvelle valeur [da](#page-20-0)n[s](#page-22-0) [le](#page-20-0) [b](#page-21-0)[u](#page-22-0)[ff](#page-19-0)[e](#page-20-0)[r](#page-26-0)[.](#page-27-0)

<span id="page-21-0"></span> $\Omega$ 

[OpenGL 3.3](#page-2-0) [Geometry Shaders](#page-6-0) tion de scòn

[Elimination d'instances](#page-27-0) [Re-indexation](#page-31-0)

## Instanciation : exemple

#### afficher une prairie :

- $\triangleright$  trop lent : dessiner chaque brin d'herbe (*n* draws de 4 triangles),
- nettement plus efficace : 1 seul draw pour  $4n$  triangles.

4 0 F

 $\rightarrow$   $\overline{m}$   $\rightarrow$ 

<span id="page-22-0"></span> $2Q$ 

[Elimination d'instances](#page-27-0) [Re-indexation](#page-31-0)

# Instanciation : exemple, opengl super bible 5, ch12

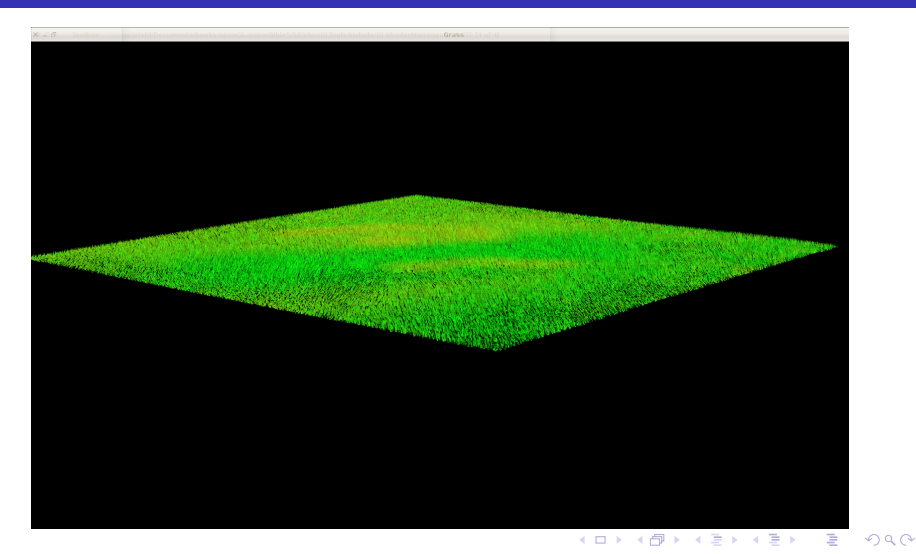

J.C. Iehl M2-Ima

[OpenGL 3.3](#page-2-0) [Geometry Shaders](#page-6-0) stion de scène et

[Elimination d'instances](#page-27-0) [Re-indexation](#page-31-0)

## Instanciation : exemple

les données d'instances sont encodées dans plusieurs textures.

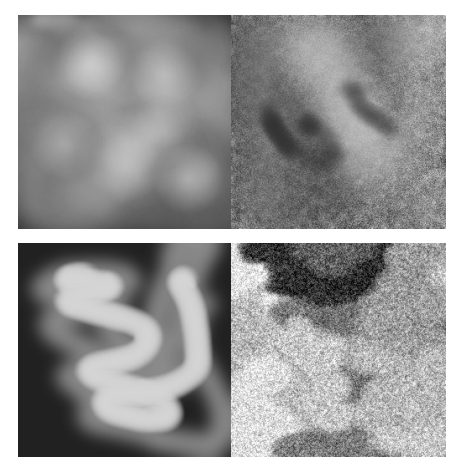

**K ロ ▶ | K 御 ▶ | K 舌** 

一 三 三 ト

 $\sim$ 

重

 $299$ 

[OpenGL 3.3](#page-2-0) [Geometry Shaders](#page-6-0) tion de scène

[Elimination d'instances](#page-27-0) [Re-indexation](#page-31-0)

# Instanciation : encore de l'herbe, gpu gems, ch7

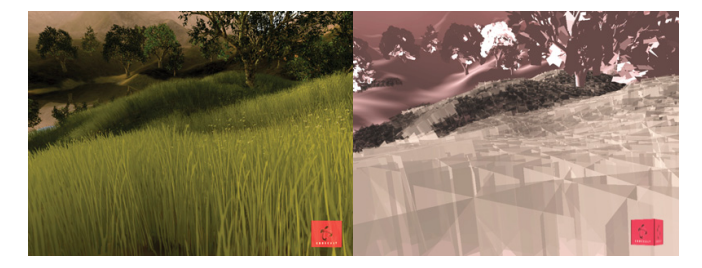

**Alpha Layer** 

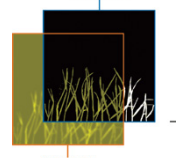

**Color Layer** 

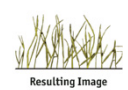

(Alpha Blended)

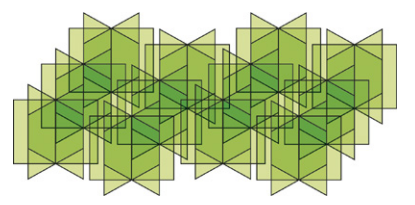

K ロ ) X d ) X X 를 ) X 를 )

 $2Q$ 

J.C. lehl M2-

[OpenGL 3.3](#page-2-0) [Geometry Shaders](#page-6-0) estion de scène et

[Elimination d'instances](#page-27-0) [Re-indexation](#page-31-0)

## Instanciation : exemple, starcraft2, blizzard

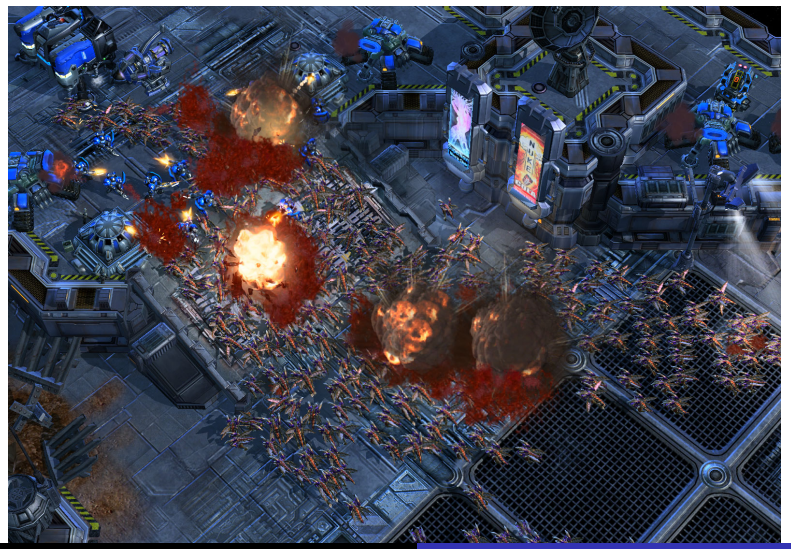

J.C. Iehl

<span id="page-26-0"></span> $090$ 

[Instanciation](#page-20-0) [Re-indexation](#page-31-0)

## Instanciation : limites

#### limites :

- $\triangleright$  dessine / traite beaucoup de géométrie,
- $\blacktriangleright$  trop (dans certains cas) ?
- $\blacktriangleright$  (l'herbe derrière une colline)
- $\triangleright$  comment éliminer les instances non visibles ?
- $\blacktriangleright$  (les primitives non visibles)

 $\leftarrow$   $\Box$   $\rightarrow$ 

 $\leftarrow$   $\overline{m}$   $\rightarrow$ 

<span id="page-27-0"></span>つへへ

[Instanciation](#page-20-0) [Re-indexation](#page-31-0)

## Instanciation : limites

´eliminer les primitives non visibles :

- $\blacktriangleright$  les "parties" non visibles sont éliminées :
- $\triangleright$  en fonction de leur orientation (back-face culling),
- $\triangleright$  en fonction de leur distance (z-buffer)
- $\triangleright$  mais : beaucoup d'instances dessinées.
- $\triangleright$  encore plus de primitives et de fragments !

éliminer les *instances* non visibles ?

[Instanciation](#page-20-0) [Re-indexation](#page-31-0)

## Instanciation : éliminer les instances non visibles

### tests de visibilité :

- $\triangleright$  visible par la camera (frustum culling),
- $\triangleright$  orienté vers la camera (back-face culling) ?,
- non caché par un autre objet (occlusion culling)

 $4.17 \pm 1.0$ 

つへへ

[Instanciation](#page-20-0) [Re-indexation](#page-31-0)

## Instanciation : éliminer les instances non visibles

### tests de visibilité :

- $\blacktriangleright$  frustum culling, facile,
- $\triangleright$  back-face culling, pas vraiment applicable à une instance,
- $\triangleright$  occlusion culling, le plus efficace mais le moins direct.

#### idée:

construire un z-buffer hiérarchique pour éliminer un objet complet. [splinter cell : conviction, gdc 2010](http://www.selfshadow.com/talks/rwc_gdc2010_v1.pdf) [rastergrid, blog](http://rastergrid.com/blog/2010/10/hierarchical-z-map-based-occlusion-culling/)

[Instanciation](#page-20-0) [Elimination d'instances](#page-27-0)

## Re-indexation

### glDrawXXXBaseVertex( xxx, GLint basevertex ) :

- $\blacktriangleright$  77
- $\triangleright$  index= indices[i] + basevertex
- ▶ permet de concaténer plusieurs objets dans le même buffer,
- $\triangleright$  (sans recalculer les indices des sommets),
- $\triangleright$  et de limiter les changements d'états pour dessiner les objets ...

<span id="page-31-0"></span> $4.17 \times$ 

[Instanciation](#page-20-0) [Elimination d'instances](#page-27-0)

# Re-indexation : application

### application :

- $\blacktriangleright$  déplacement dans une scène étendue,
- $\triangleright$  composée d'un grand nombre d'objets,
- $\triangleright$  charger les objets visibles à la volée,
- $\blacktriangleright$  allouer les buffers.
- $\triangleright$  détruire les buffers des objets qui ne sont plus visibles,
- $\blacktriangleright$  afficher les objets visibles, etc.

 $\leftarrow$   $\Box$ 

[Instanciation](#page-20-0) [Elimination d'instances](#page-27-0)

# Re-indexation : application

### c'est un peu lent, non ?

- $\blacktriangleright$  la création / la destruction de buffers est une des opérations les plus longues,
- $\triangleright$  afficher un grand nombre d'objets  $==$  changer de buffers.

### comment faire mieux ?

- $\triangleright$  moins de créations / destructions,
- $\blacktriangleright$  (moins de changements).

<span id="page-34-0"></span>[Instanciation](#page-20-0) [Elimination d'instances](#page-27-0)

# Re-indexation : application

c'est un peu mieux, non ?

- $\triangleright$  créer un gros "buffer",
- $\triangleright$  concaténer les objets dans le buffer,
- $\triangleright$  dessiner chaque objet (plus besoin de changer de buffer),
- ▶ comment détruire un objet ?
- $\triangleright$  on ne le fait pas : lorsque le buffer est plein, on repart du début.
- $\blacktriangleright$  "buffer circulaire".

aucune création / destruction de buffer, moins de changements de buffers ...